## **Benvenuto nella guida rapida PODCAST BEHRINGER**

Grazie per aver scelto uno dei nostri prodotti podcast, la serie di componenti hardware e software d'elevata qualità che consentono di realizzare produzioni podcast per Internet, in modo creativo e con un sound professionale. Entra anche tu a far parte di ciò che rappresenta l'evoluzione del broadcasting, liberando te stesso e i tuoi ascoltatori dai limiti che i mezzi di comunicazione di massa convenzionali impongono.

# **Le basi del podcasting**

Prima di cominciare è importante conoscere la terminologia e comprendere le applicazioni che circondano il mondo emergente del podcasting.

Il termine "Podcasting" deriva dalla combinazione delle parole "iPod" e "Broadcasting", ed è definito come la distribuzione su Internet di file audio o video, come i programmi radio o le clip musicali. Ciò avviene grazie ad una o due tecniche di distribuzione cosiddette 'syndication', che permettono agli utenti di fruire del materiale mediante questi tipi di media – ovvero, i dispositivi quali l'iPod e i computer laptop.

RSS (Really Simple Syndication) e *Atom* sono formati per la distribuzione di contenuti Web scritti in linguaggio XML, che forniscono i contenuti podcast e/o i riepiloghi collegati al contenuto e alle relative informazioni aggiuntive.

Il Podcast è costituito da un'unità di informazioni formattata (il cosiddetto "feed") relativo ai file audio o video, reso accessibile al pubblico mediante Internet. Chiunque può sottoscrivere il feed e scaricare il relativo file in modo da collezionare sul proprio computer, o su un apposito dispositivo portatile, i programmi per l'ascolto o la visione dei contenuti provenienti da una vasta quantità di fonti, sia on-line che off -line.

Il termine Podcatcher si riferisce alle applicazioni software che consentono lo scaricamento (o 'download') dei podcast. Generalmente si tratta di un'applicazione che opera in background gestendo i feed che sono stati aggiunti manualmente, scaricandoli in base a specifici intervalli di tempo.

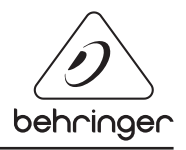

# PODCAST GUIDA RAPIDA

## **Guida all'installazione dell'interfaccia USB o FireWire**

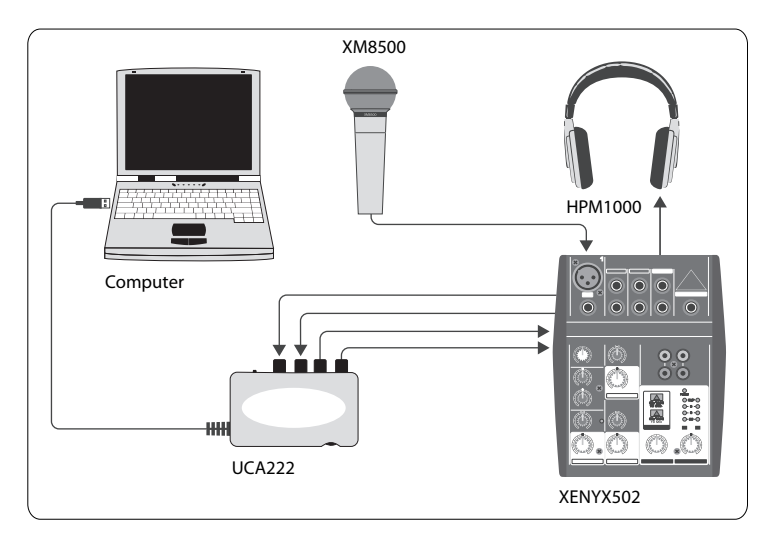

#### **Strumentazione di base:**

Computer, Software, Interfaccia USB o FireWire (interna o esterna), Mixer, Microfono, Cuffie

Ora che hai appreso le nozioni fondamentali riguardanti il podcasting e che disponi della strumentazione necessaria, è giunto il momento di configurare le apparecchiature, installare il software e mettersi all'opera. Installez les Drivers et pilotes avant de connecter l'interface USB ou FireWire. Ceux-ci doivent être fournis avec l'interface.

- **1.** Installa i driver necessari prima di collegare l'interfaccia USB o FireWire (i driver dovrebbero essere forniti in dotazione all'acquisto).
- **2.** Dopo aver installato i driver potrai procedere al collegamento dell'interfaccia al computer, mediante il cavo USB o FireWire fornito in dotazione.
- **3.** Collega la sorgente audio agli ingressi dell'interfaccia. Occorre utilizzare cavi con connettori RCA o, se occorrono, degli appositi adattatori.
- **4.** Collega il sistema di monitoraggio. È possibile collegare le uscite dell'interfaccia ad una coppia di monitor attivi o agli ingressi di un mixer; oppure, potresti collegare un paio di cuffie direttamente all'apposita uscita presente nell'interfaccia.
- **5.** Se utilizzi un mixer, collega il microfono e/o gli strumenti nei canali disponibili. Potresti collegare al mixer anche le cuffie, invece che all'interfaccia.

## PODCAST GUIDA RAPIDA

**6.** Raccomandiamo di consultare il manuale d'uso di ogni apparecchiatura che compone il sistema podcast, in modo da eseguire opportunamente i collegamenti e assicurare una corretta operatività.

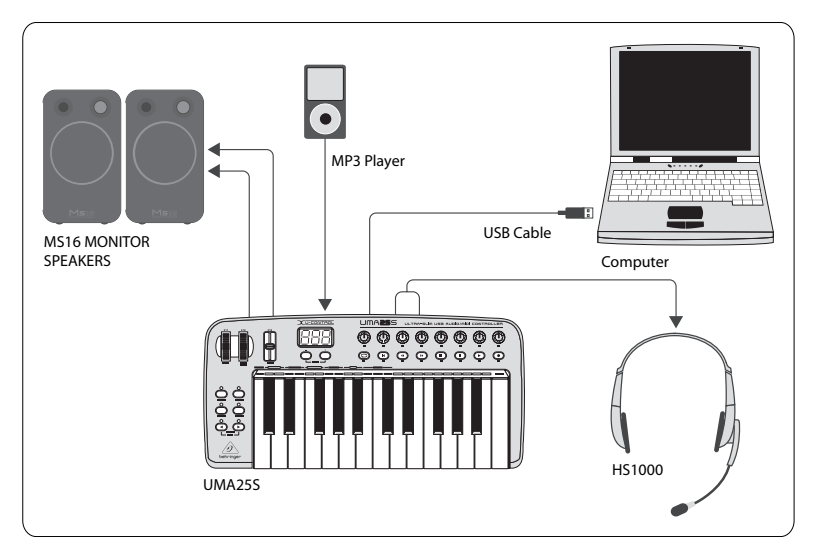

### **Guida all'installazione di una tastiera USB con interfaccia audio interna**

#### **Strumentazione di base:**

Computer, Software, Tastiera USB, Headset (HS1000), Diff usori, Lettore MP3

- **1.** Installa i driver necessari prima di collegare l'interfaccia USB o FireWire (i driver dovrebbero essere forniti in dotazione all'acquisto).
- **2.** Dopo aver installato i driver potrai procedere al collegamento della tastiera al computer mediante il cavo USB, il quale fornirà anche l'alimentazione alla tastiera.
- **3.** Collega ogni altro elemento, come i diff usori attivi, i lettori MP3/CD, le cuffie o il sistema headset HS1000 (in presenza della tastiera UMA25S).

### **Installazione Software**

- **1.** Utilizzando il sistema operativo Windows è importante installare il driver ASIO (mentre con i sistemi Mac non è necessario).
- **2.** Installa i programmi software DAW per la registrazione, Ableton Live Lite 4 BEHRINGER Edition, Audacity e Kristal Audio Engine.

Nota: il software Audacity non supporta ASIO.

- **1.** Nel software DAW, assicurati di selezionare il dispositivo USB o FireWire come sorgente del segnale audio in ingresso.
- **2.** Il software Audacity non è in grado di esportare in formato MP3 la registrazione podcast eff ettuata (formato preferenziale per gli impieghi su Internet). Ad ogni modo, potrai scaricare e installare l'encoder LAME MP3, che consente al programma Audacity di eseguire l'esportazione nel formato desiderato. Questo encoder è reperibile in rete: è sufficiente scrivere "Audacity + LAME" nei motori di ricerca più diff usi per individuare una fonte per il download.
- **3.** Installa il software Podifier, se fornito in dotazione all'acquisto. Questa applicazione consente di automatizzare la procedura di podcast e include le funzioni FTP per eff ettuare l'upload dei file su un server.
- **4.** Installa i software Juice o Podnova (se inclusi). Si tratta di ricevitori multipiattaforma utili alla gestione dei file podcast
- **5.** In alternativa ai programmi Juice e Podnova, potresti installare l'applicazione Golden Ear, un programma che consente la ricerca e il download dei podcast (compatibile unicamente ai sistemi Windows).

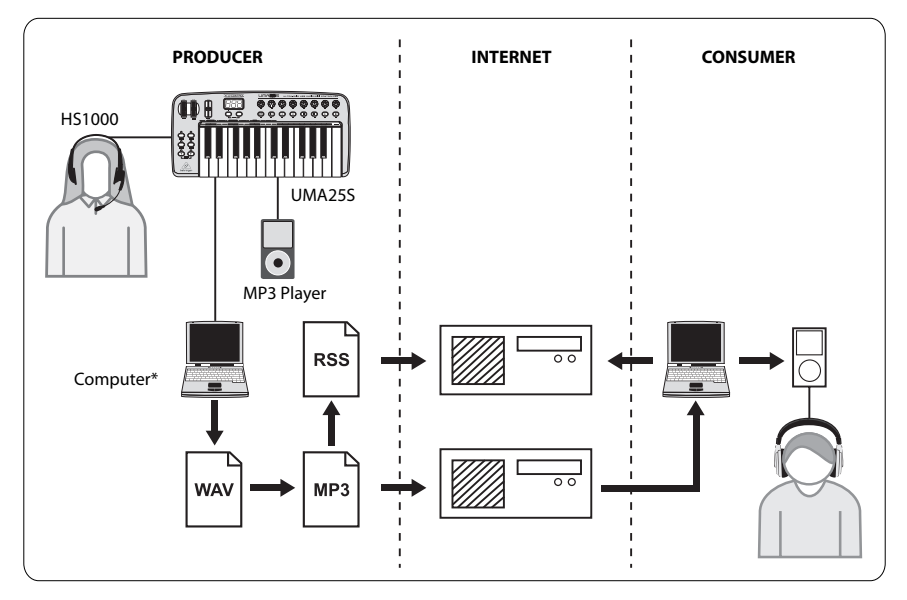

#### **Creare un Podcast**

Ora sei pronto per realizzare il tuo primo podcast. L'acquisizione di una buona padronanza di questo procedimento potrebbe richiedere del tempo, ma diverrà più semplice e immediato provando e sperimentando. Riportiamo di seguito i passi fondamentali, partendo dalla sola presenza delle componenti hardware e software del sistema e giungendo alla realizzazione del podcast fruibile da altri utenti online.

- **1.** Registra il podcast usando il programma di registrazione DAW di tua scelta. Potrai includere qualunque tipo di materiale audio, dal parlato alla musica e ai campionamenti (nota: utilizzando materiale audio preso da altre fonti, occorre prestare attenzione ai diritti d'autore e al copyright).
- **2.** Una volta eff ettuata la registrazione ed elaborato il podcast, dovrai esportarlo come una singola traccia master stereo in formato WAV o AIF e salvarlo nell'hard drive.
- **3.** Apri questa traccia master stereo con Audacity ed eff ettua l'esportazione in formato MP3 (questa operazione richiede la presenza del codec lame enc.dll).
- **4.** Con il software Podifier, esegui l'upload sul server della nuova traccia podcast, per renderlo disponibile on-line.
- **5.** Pubblica il podcast nei diversi feed e nei portali Internet dai quali gli utenti potranno scaricare e ascoltare il tuo nuovo podcast!

Tutti i marchi sono di proprietà dei rispettivi proprietari. I marchi Mac, Mac OS e Firewire sono di proprietà Apple Computer, Inc., registrati negli Stati Uniti e in altri stati. Windows è un marchio di proprietà Microsoft Corporation, registrato negli Stati Uniti e in altri stati.

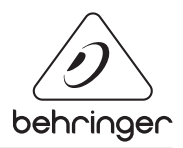